**From:** dopmannouncement **Sent:** Thursday, June 07, 2018 10:51 AM **To:** DOPM All Users <DOPMAllUsers@uabmc.edu> **Subject:** Computer Tip of the Week -- A single underlined letter

\_\_\_\_\_\_\_\_\_\_\_\_\_\_\_\_\_\_\_\_\_\_\_\_\_\_\_\_\_\_\_\_\_\_\_\_\_\_\_\_\_\_\_\_\_

## A single underlined letter – how is that helpful to me?

Brought to you by Lisa **Schwaiger** - HelpDesk Triage and Computer Tech (in MT-403)

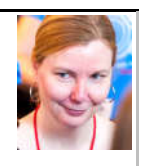

## SITUATION:

When I right click on a word, I see options listed in the context menu. Most of these options have a single underlined letter in them.

Why? What is that? Is it useful to me?

## SOLUTION:

Yes, it definitely can be useful. It can speed you up in doing things, especially things that you do repeatedly.

The overall concept is:

Pressing the letter that's underlined is the same as selecting the word.

So for example:

1. Right click on "tip" in this sentence.

Synonyms

- 2. You'll see multiple choices including
- 3. Of course you could click to choose that, but notice that the " $\gamma$ " in it is underlined.
- 4. That underline tells you that you can simply tap the [y] key, for the same result.

This is just one of many examples.

Now that you know this one-underlined-letter trick, you will see all sorts of opportunities to use it in Word, Excel, Outlook, etc.

If you enjoyed this week's slope/slant/angle (all synonyms of "tip"  $\odot$ ), let us know.

See a more thorough explanation here https://en.wikipedia.org/wiki/Keyboard\_shortcut and here https://en.wikipedia.org/wiki/Mnemonics (keyboard)

Was this helpful? Do you have suggestions for a future Tip of the Week? Do you have any other comments? Let us know at dopmHelp@uabmc.edu

To see an archive of past Tips of the Week: http://www.uab.edu/medicine/dopm/help/totw